# **Tutorial** Resolve PFMS issues to receive grant under the<br>
scheme IMPRESS<br>
Indian Council of Social Science Research<br>
JNU Institutional Area, Aruna Asaf Ali Marg<br>
New Delhi - 110067 (INDIA)<br>
Visit us: www.icss.r.org scheme IMPRESS

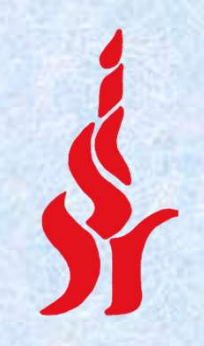

Indian Council of Social Science Research SSUES LO TECEIVE BI AITL UN<br>SCheme IMPRESS<br>Indian Council of Social Science Resea<br>INU Institutional Area, Aruna Asaf Ali Marg,<br>New Delhi - 110067 (INDIA)<br>Visit us: www.icssr.org Visit us: www.icssr.org

### What is your status with regard to PFMS?

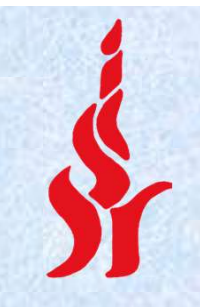

- •If your university/organisation is not registered with PFMS – Check slide 3
- •If your university/organisation is registered with PFMS, but not linked with IMPRESS scheme – Check slide 4

## How to register with PFMS?

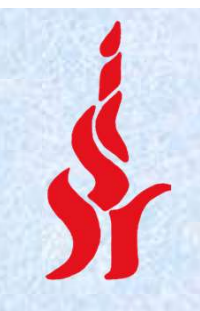

- Download PFMS form from https://icssr.org/sites/default/files/PFMS-Form.xlsx
- Send dully filled form to ICSSR on the email id icssrfin.nd@gmail.com and coordinate with Ms. Suchitra, SO Finance, ICSSR Telephone 011-26711471

#### How to link with IMPRESS scheme?

- Login with administrator account on PFMS portal at www.pfms.nic.in
- 

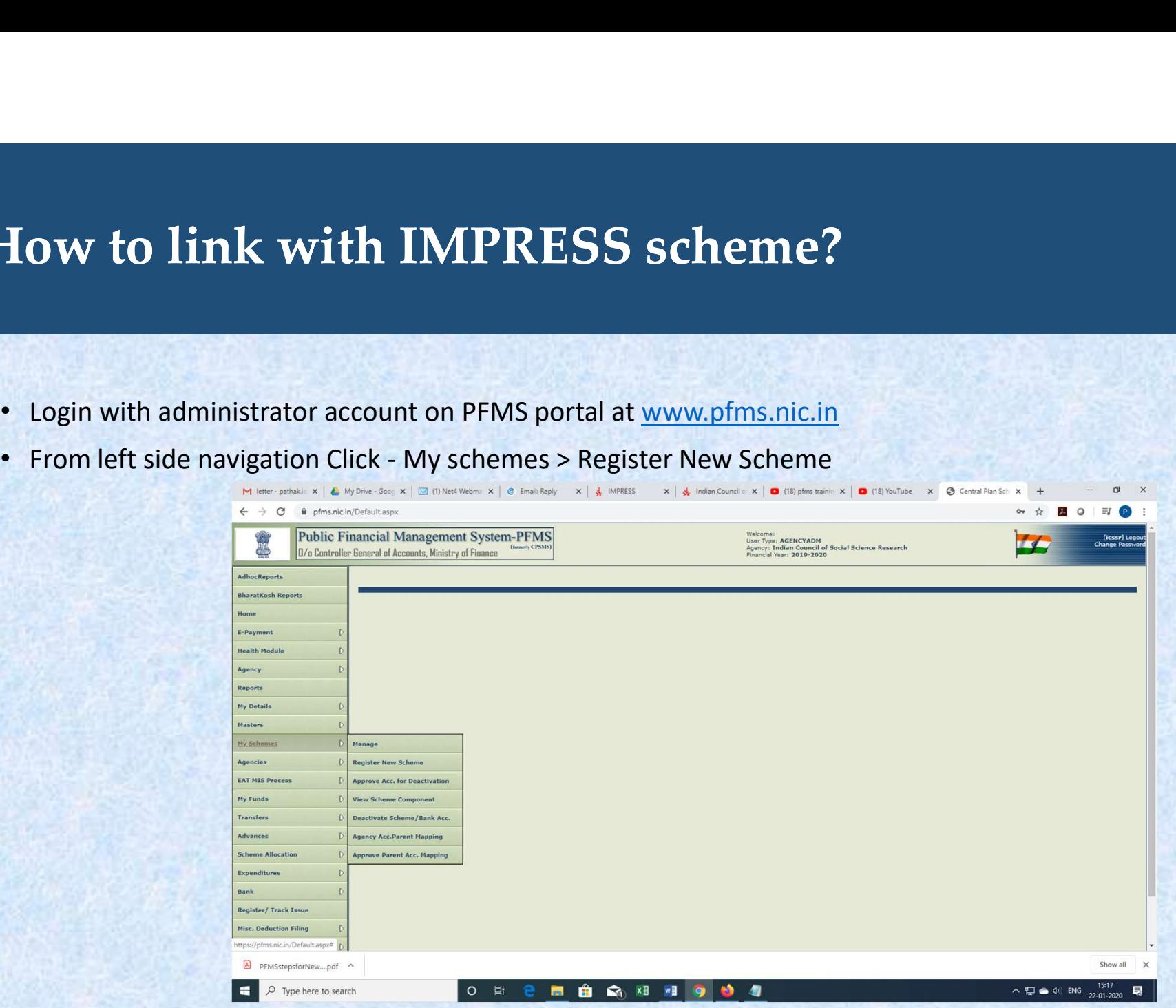

• Click "Select Scheme"

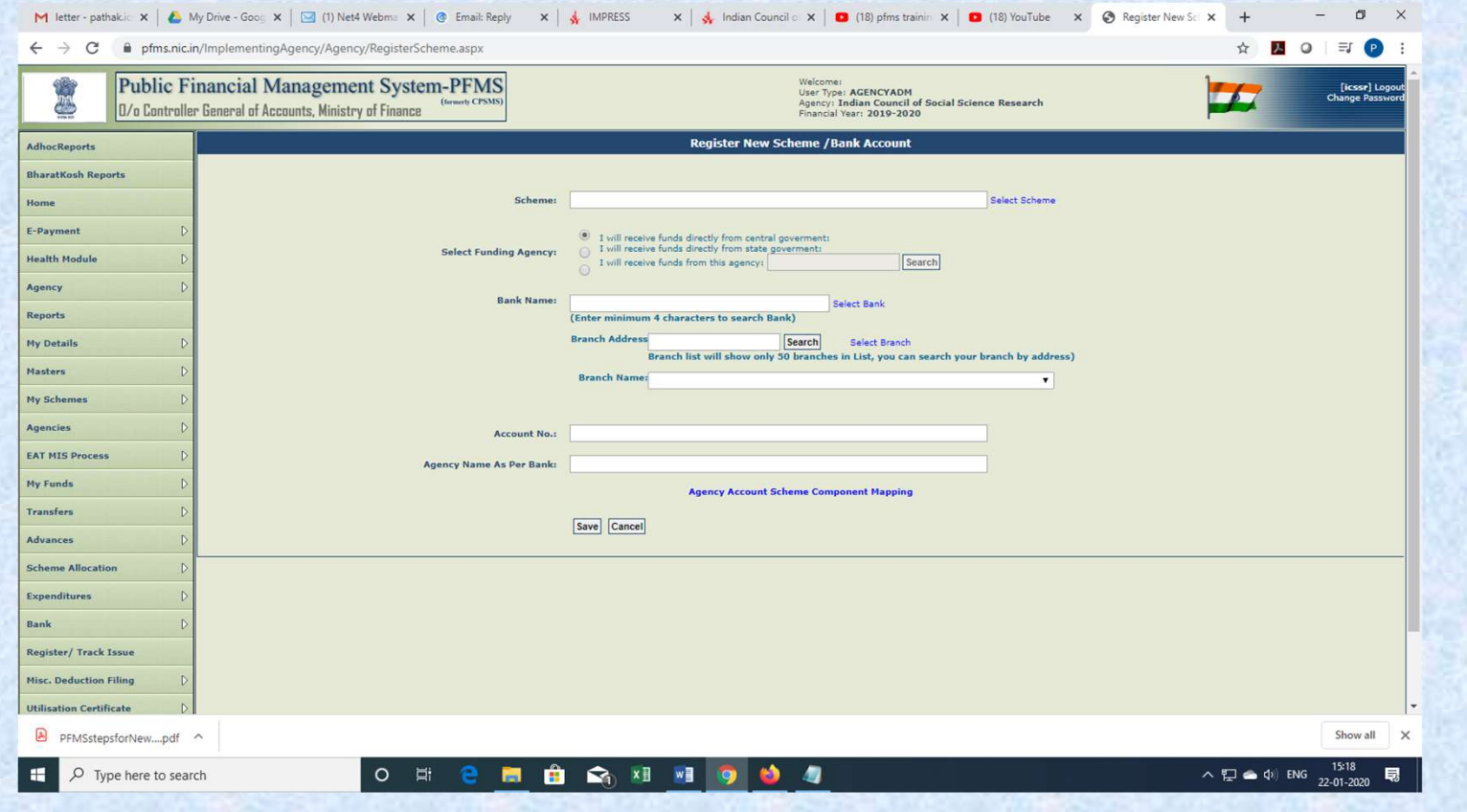

- Enter "3615" in the text file and click "search" button.
- Select "Impactful Policy Research in Social Science [IMPRESS]" from the result.

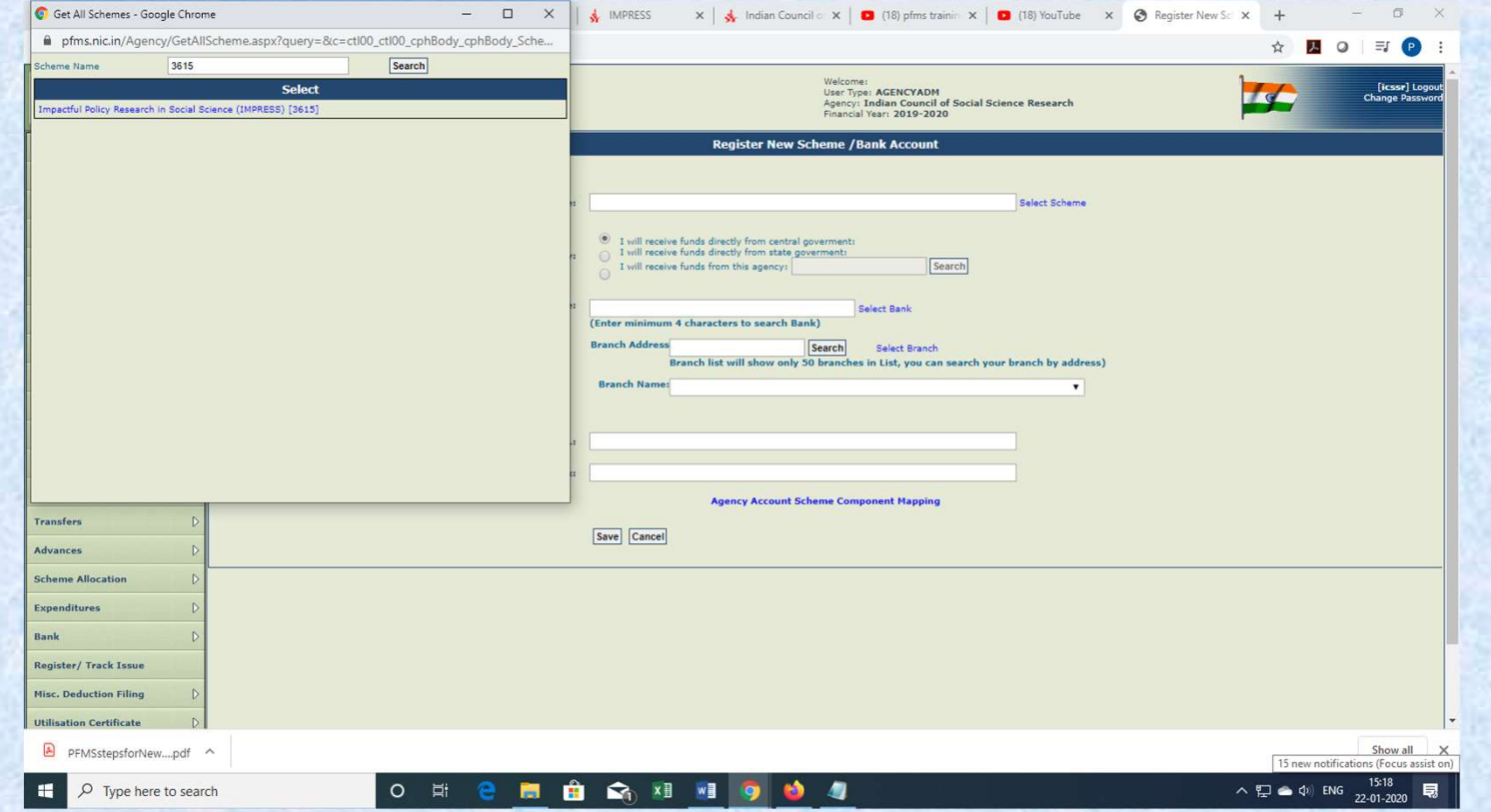

• Select 3rd option for the field "Select Funding Agency" and Click "Search" button.

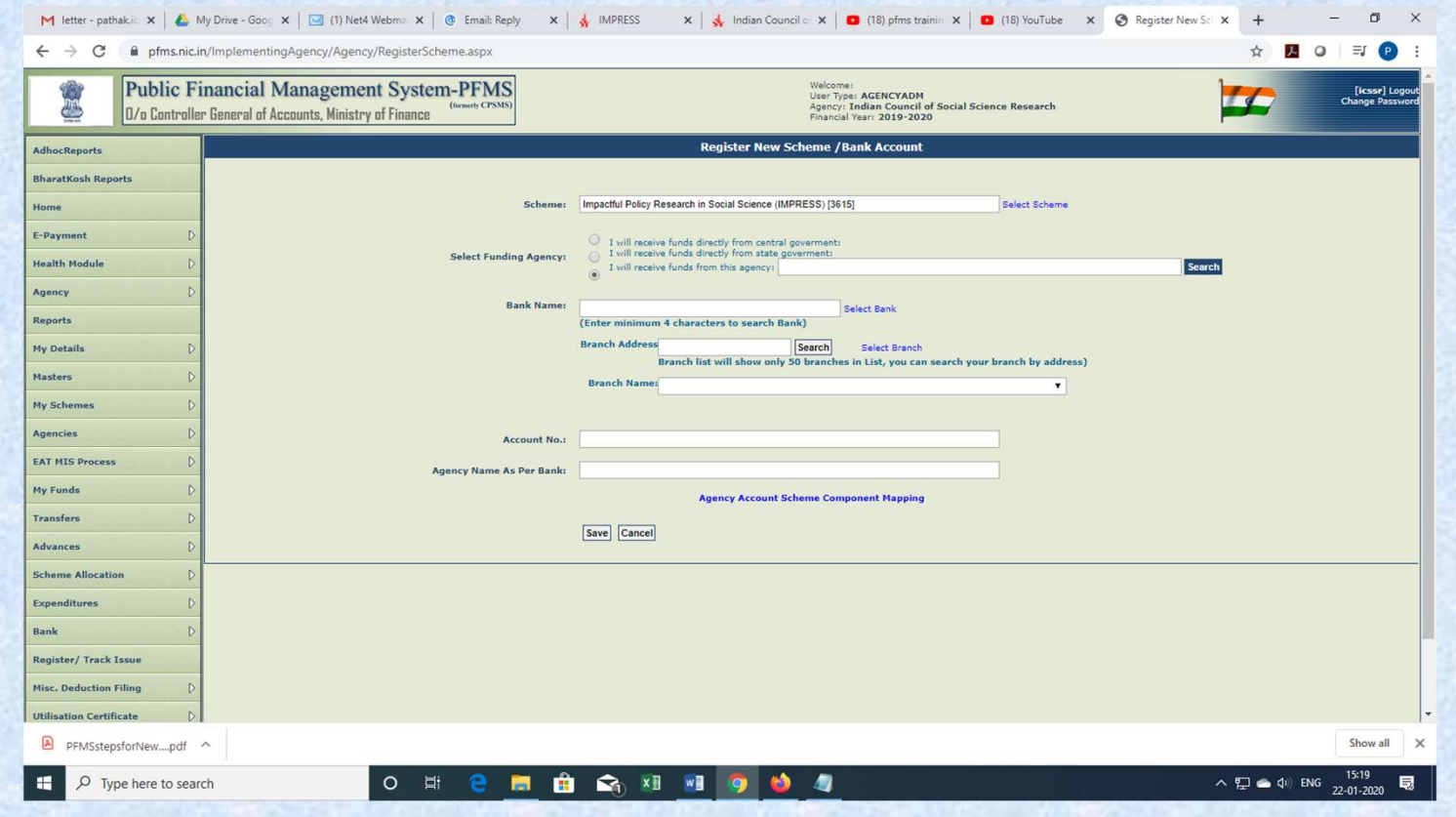

- Enter "icssr" (small letters) in the Agency Unique code field and click "Search"
- Enter your institutional bank details.

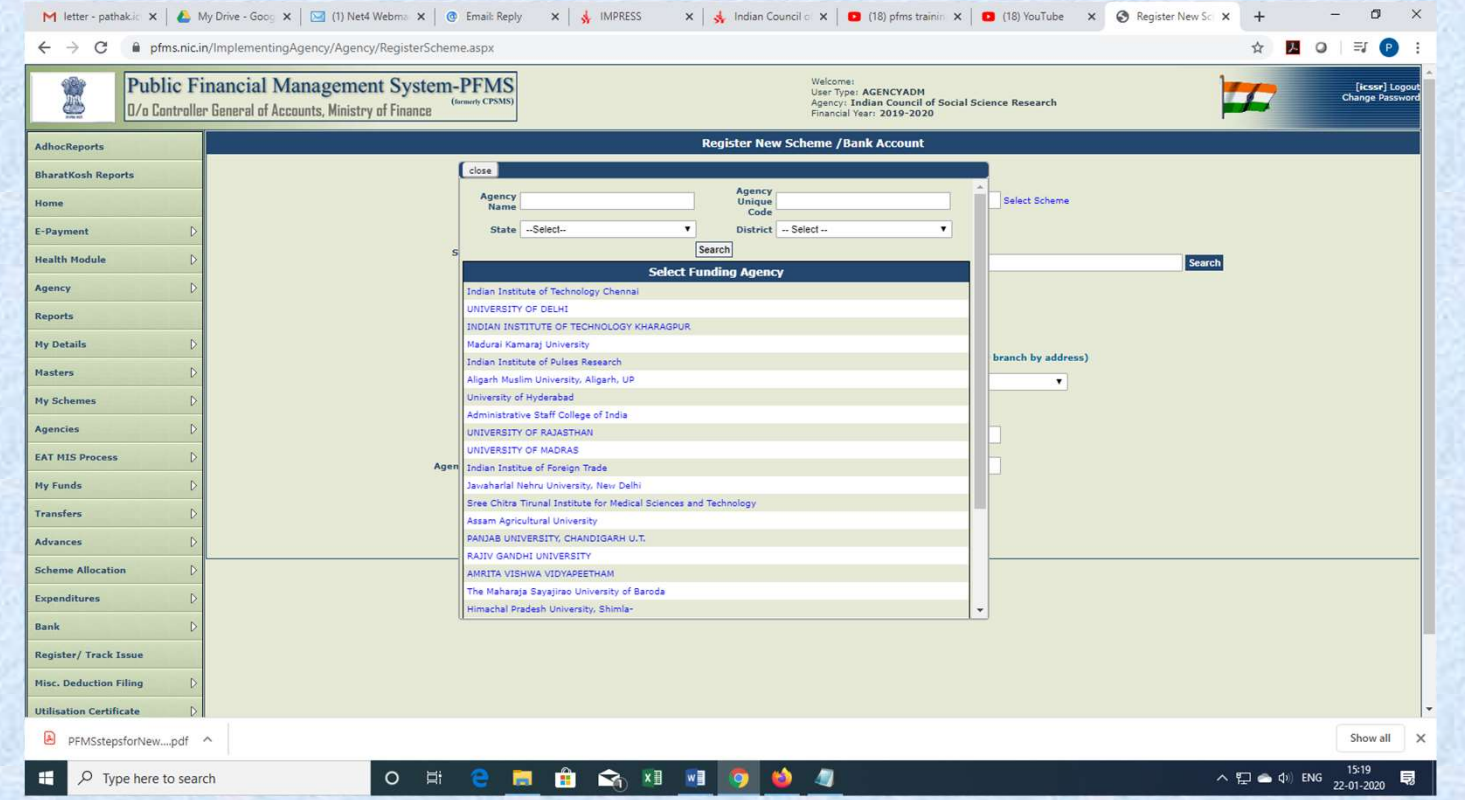

- Click on the blue link of "Agency Account Scheme Component Mapping"
- 

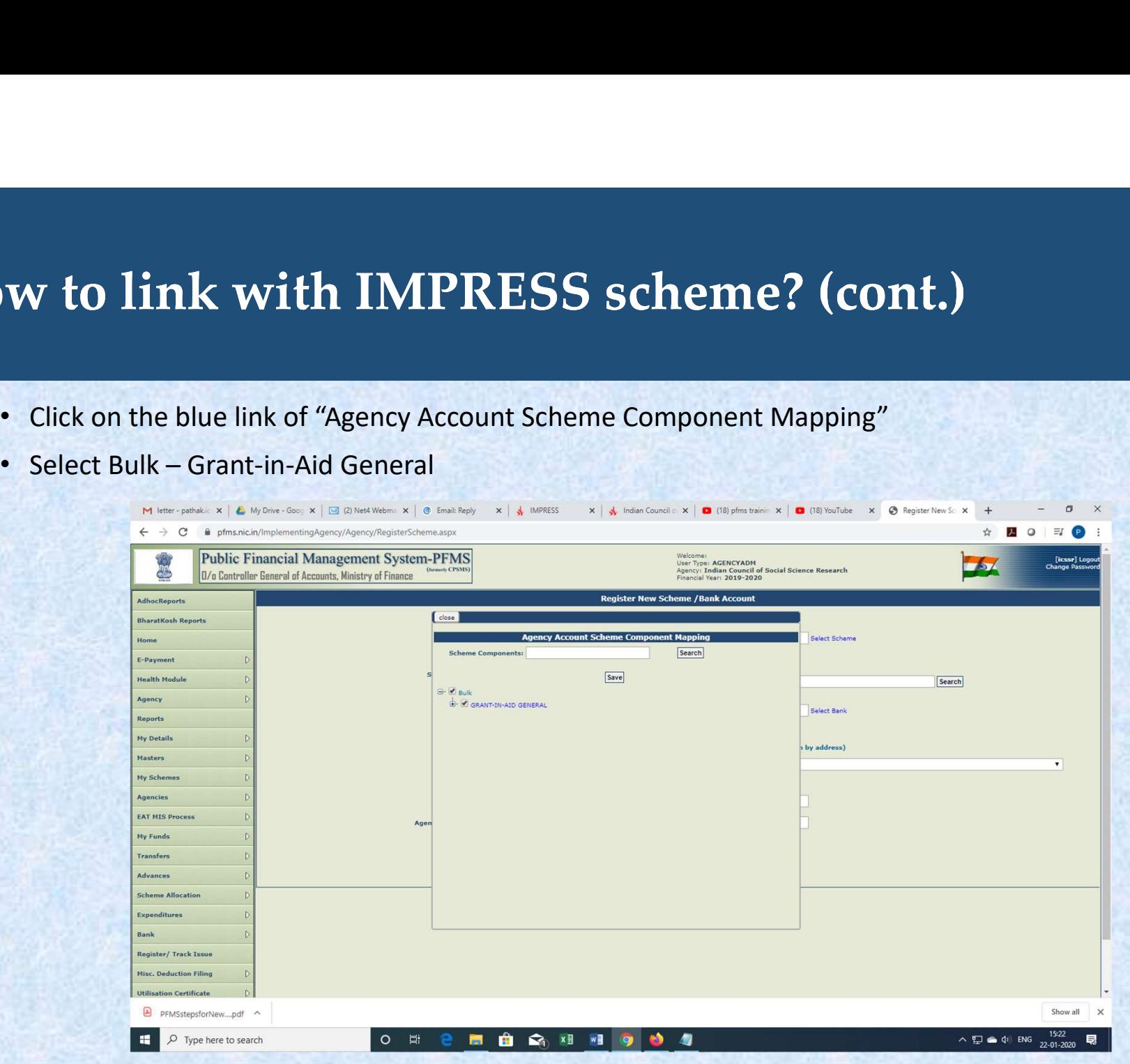

## You may contact us at: Ms. Suchitra Bhatnagar, SO Finance, ICSSR Telephone 011-26711471 email: icssrfin.nd@gmail.com

Thank you